# Computing in R: exercises

Perry Moerland

March 11-15, 2024

The objective of these computer exercises is to become familiar with the basic structure of R and to learn some more sophisticated tips and tricks of R. The R code to perform the analyses, together with the output, is given in a separate file. However, you are strongly advised to write the code yourself. Questions are posed to reflect on what you are doing and to study output and results in more detail.

### 1 Basics

If you have not done so already, start R via **Starten - Alle programma's - R - R 4.3.3** (older versions of R should also be fine). This opens the R console. R is a command line driven environment. This means that you have to type in commands (line-by-line) for it to compute or calculate something. In its simplest form R can therefore be used as a pocket calculator:

```
2+2
```

# [1] 4

Question 1. (a) Look up today's exchange rate of the euro versus the US\$ on the Internet. Use R to calculate how many US\$ is 15 euro.

```
# This is more or less the current exchange rate
15 * 1.094

# [1] 16.41

# It is better to use a variable to store the exchange rate
exrate <- 1.094
exrate

# [1] 1.094
```

(b) Round the number you found to the second decimal using function round (use help or ? to inspect the arguments of the function) and assign the result to an object curr.

```
Answer

curr <- round(15 * exrate, digits = 2)

curr

# [1] 16.41
```

(c) Use mode, str, and summary to inspect the object you created. These functions give a compact display of the type of object and its contents.

```
Answer
mode(curr)
# [1] "numeric"
str(curr)
# num 16.4
summary(curr)
     Min. 1st Qu.
                   Median
                              Mean 3rd Qu.
                                               Max.
            16.41
                     16.41
                             16.41
    16.41
                                      16.41
                                               16.41
```

Luckily R is more than just a calculator, it is a programming language with most of the elements that every programming language has: statements, objects, types, classes *etc*.

### 2 R syntax: vectors

Question 2. (a) One of the simplest data structures in R is a vector. Use the function seq to generate a vector vec that consists of all numbers from 11 to 30 (see ?seq for documentation).

```
Answer

vec <- seq(11,30)

vec

# [1] 11 12 13 14 15 16 17 18 19 20 21 22 23 24 25 26 27 28 29 30
```

(b) Select the 7th element of the vector.

```
Answer

vec[7]

# [1] 17
```

(c) Select all elements except the 15th.

```
# Use '-' to exclude elements
vec[-15]
# [1] 11 12 13 14 15 16 17 18 19 20 21 22 23 24 26 27 28 29 30
```

(d) Select the 2nd and 5th element of the vector.

```
# Use the concatenate function 'c'
vec[c(2,5)]
# [1] 12 15
```

(e) Select only the odd valued elements of the vector vec. Do this is in two steps: first create the appropriate vector of indices index using the function seq, then use index to make the selection.

```
# Instead of "hard coding" the length of the vector by specifying the value 20,
# you can calculate it using the function 'length'. This makes your code more
# generic and less error prone
index <- seq(1,length(vec),by=2)
vec[index]
# [1] 11 13 15 17 19 21 23 25 27 29
```

Until now you have only used the R console. However, RStudio (**Starten - Alle programma's - R - RStudio**) provides a much nicer and richer interface when working with R. Although all exercises can be made within the basic R environment, we highly recommend to use RStudio.

Question 3. (a) What are the windows that RStudio consists of?

#### Answer

The most important ones are Script, Console, Environment, History, Files, Plots, Packages, Help, Viewer.

From now on we advise you to use RStudio. You can use either the Console or the Script window (the upper left window). We recommend you to use the Script window, since this allows you to easily save your code to a file for later usage.

(b) Use the elementary functions /, -, ^ and the functions sum and length to calculate the mean  $\bar{x} = \sum_i x_i/n$  and the standard deviation  $\sqrt{\sum_i (x_i - \bar{x})^2/(n-1)}$  of the vector vec of all numbers from 11 to 30. You can verify your answer by using the built-in R functions mean and sd.

```
# Don't call the variable 'mean' since the function 'mean' already exists
xmean <- sum(vec)/length(vec)
xmean

# [1] 20.5

mean(vec)

# [1] 20.5

# Calculate the standard deviation in three (baby) steps
numerator <- sum((vec-xmean)^2)
denominator <- (length(vec)-1)
xstd <- sqrt(numerator/denominator)
xstd

# [1] 5.91608

sd(vec)

# [1] 5.91608
```

(c) Once you completed the analysis, have a look at the Environment and History windows. Do you understand their contents?

Question 4. R comes with many predefined datasets. You can type data() to get the whole list. The islands dataset gives the areas of the world's major landmasses exceeding 10,000 square miles. It can be loaded by typing:

```
# This could in this case actually be skipped since the package datasets is # already loaded data(islands)
```

- (a) Inspect the object using the functions head, str etc. Also have a look at the help file using help(islands).
- (b) How many landmasses in the world exceeding 10,000 square miles are there?

```
# From ?islands: "Description: The areas in thousands of square miles of # the landmasses which exceed 10,000 square miles." So all of them: length(islands)
# [1] 48
```

(c) Make a Boolean vector that has the value TRUE for all landmasses exceeding 20,000 square miles.

```
Answer

# Remember that area was given in thousands of square miles
islands.more20 <- (islands > 20)
```

(d) Select the islands with landmasses exceeding 20,000 square miles.

```
Answer
# Use the Boolean vector islands.more20 to select the ones with value TRUE
islands[islands.more20]
            Africa
                         Antarctica
                                                 Asia
                                                             Australia
                                                                                  Baffin
#
             11506
                               5500
                                                16988
                                                                  2968
                                                                                     184
#
             Banks
                             Borneo
                                                               Celebes
                                                                                   Celon
                                             Britain
#
                23
                                280
                                                   84
                                                                    73
                                                                                      25
#
              Cuba
                                           Ellesmere
                                                                              Greenland
                              Devon
                                                                Europe
#
                43
                                 21
                                                   82
                                                                  3745
                                                                                     840
#
       Hispaniola
                           Hokkaido
                                               Honshu
                                                               Iceland
                                                                                 Ireland
#
                30
                                  30
                                                   89
                                                                     40
                                                                                      33
#
              Java
                                          Madagascar
                                                              Mindanao
                                                                               Moluccas
                              Luzon
#
                49
                                  42
                                                                     36
                                                                                      29
                                                  227
#
       New Guinea New Zealand (N) New Zealand (S)
                                                          Newfoundland
                                                                          North America
#
               306
                                  44
                                                   58
                                                                     43
                                                                                    9390
#
                           Sakhalin
    Novaya Zemlya
                                       South America
                                                               Sumatra
                                                                               Tasmania
#
                                                 6795
                32
                                 29
                                                                   183
                                                                                      26
#
         Victoria
#
                82
```

(e) Make a character vector that only contains the names of the islands.

```
Answer
islands.names <- names(islands)
```

(f) The Moluccas have mistakenly been counted as a single island. The largest island of the Moluccas, Halmahera, only has about 7,000 square miles. Remove Moluccas from the data. Hint: an elegant solution uses the Boolean operator !=.

```
notMoluccas <- islands.names != "Moluccas"
islands.withoutMoluccas <- islands[notMoluccas]
# Another solution is:
islands.withoutMoluccas <- subset(islands,islands.names!="Moluccas")</pre>
```

## 3 R syntax: matrices

Question 5. (a) Create a character matrix M with 6 rows and three columns containing the first eighteen letters of the Roman alphabet (hint: see ?letters). Fill the matrix column-wise.

```
Answer
letters
# [1] "a" "b" "c" "d" "e" "f" "g" "h" "i" "j" "k" "l" "m" "n" "o" "p" "q" "r" "s"
# [20] "t" "u" "v" "w" "x" "v" "z"
M <- matrix(letters[1:18], nrow = 6, ncol = 3)
       [,1] [,2] [,3]
# [1,] "a"
            "g"
# [2,] "b"
            "h"
                 "n"
# [3,] "c"
            "i"
                 "o"
# [4,] "d"
                 "p"
# [5,] "e"
                 "q"
                 "r"
# [6,] "f"
```

(b) Which is the letter on the fifth row and second column?

```
Answer
M[5, 2]
# [1] "k"
```

(c) Replace the letters in the last column of M with the last six letters of the Roman alphabet.

```
Answer

M[,3] <- letters[21:26]

M

# [,1] [,2] [,3]
```

```
# [1,] "a" "g" "u"

# [2,] "b" "h" "v"

# [3,] "c" "i" "w"

# [4,] "d" "j" "x"

# [5,] "e" "k" "y"

# [6,] "f" "l" "z"
```

(d) Make a character vector containing all the vowels and use this vector to replace the vowels in M with the character string "vowel".

```
Answer
# Let's assume that "y" is also a vowel
vowels <- c("a","e","i","o","u","y")</pre>
M[M %in% vowels] <- "vowel"</pre>
       [,1]
                [,2]
                        [,3]
# [1,] "vowel" "g"
                        "vowel"
# [2,] "b"
               "h"
                        "v"
               "vowel" "w"
# [3,] "c"
# [4,] "d"
               "j"
                        "x"
# [5,] "vowel" "k"
                        "vowel"
               "1"
                        "z"
# [6,] "f"
```

(e) Now replace all consonants in M with the character string "consonant".

```
# '!=': not equal to

M[M!="vowel"] <- "consonant"

# [,1] [,2] [,3]

# [1,] "vowel" "consonant" "vowel"

# [2,] "consonant" "consonant" "consonant"

# [3,] "consonant" "vowel" "consonant"

# [4,] "consonant" "consonant" "vowel"

# [5,] "vowel" "consonant" "vowel"

# [6,] "consonant" "consonant"
```

(f) Count the number of elements in M that are equal to "consonant" and "vowel" respectively.

```
Answer
sum(M=="consonant")
# [1] 13
sum(M=="vowel")
# [1] 5
```

## 4 Data frames, data import, missing values and factors

Question 6. We are going to use yet another predefined dataset: mtcars. These data were extracted from the 1974 Motor Trend US magazine, and comprise fuel consumption and 10 aspects of automobile design and performance for 32 automobiles (1973–74 models). See ?mtcars for the definition of the variables contained in it.

(a) What kind of data structure is the mtcars data?

```
Answer
# See '?mtcars', it is a data frame. On the command line you can use 'class' or 'str
class(mtcars)
# [1] "data.frame"
str(mtcars)
# 'data.frame': 32 obs. of 11 variables:
 $ mpg : num 21 21 22.8 21.4 18.7 18.1 14.3 24.4 22.8 19.2 ...
 $ cyl : num 6646868446 ...
 $ disp: num 160 160 108 258 360 ...
 $ hp : num 110 110 93 110 175 105 245 62 95 123 ...
  $ drat: num 3.9 3.9 3.85 3.08 3.15 2.76 3.21 3.69 3.92 3.92 ...
  $ wt : num 2.62 2.88 2.32 3.21 3.44 ...
  $ qsec: num 16.5 17 18.6 19.4 17 ...
  $ vs : num 0 0 1 1 0 1 0 1 1 1 ...
 $ am : num 1 1 1 0 0 0 0 0 0 0 ...
 $ gear: num 4 4 4 3 3 3 3 4 4 4 ...
  $ carb: num 4 4 1 1 2 1 4 2 2 4 ...
```

(b) How many car models can ride more than 25 miles per gallon?

```
Answer

sum(mtcars$mpg > 25)

# [1] 6

# Other solutions using different ways of extracting a column from a data frame
sum(mtcars[, "mpg"] > 25)

# [1] 6

sum(mtcars["mpg"] > 25)

# [1] 6

sum(mtcars[,1] > 25)

# [1] 6
```

(c) What are the names of the car models that can ride more than 25 miles per gallon?

```
Answer rownames(mtcars[mtcars$mpg > 25,])
```

```
# [1] "Fiat 128" "Honda Civic" "Toyota Corolla" "Fiat X1-9"
# [5] "Porsche 914-2" "Lotus Europa"
```

(d) Select the car models that can ride less than 22 miles per gallon and have more than 6 cylinders.

```
Answer
# Use the Boolean operator '&' (logical AND)
mtcars[(mtcars$mpg < 22) & (mtcars$cyl > 6), ]
                      mpg cyl disp hp drat
                                                wt qsec vs am gear carb
# Hornet Sportabout
                     18.7
                            8 360.0 175 3.15 3.440 17.02
                                                         0
# Duster 360
                     14.3
                            8 360.0 245 3.21 3.570 15.84
                                                                      4
# Merc 450SE
                     16.4
                            8 275.8 180 3.07 4.070 17.40
                                                                      3
# Merc 450SL
                     17.3
                            8 275.8 180 3.07 3.730 17.60
                                                                 3
                                                                      3
                                                                      3
# Merc 450SLC
                     15.2
                            8 275.8 180 3.07 3.780 18.00
                                                                 3
# Cadillac Fleetwood 10.4 8 472.0 205 2.93 5.250 17.98
                                                                      4
                                                                 3
# Lincoln Continental 10.4
                            8 460.0 215 3.00 5.424 17.82 0 0
# Chrysler Imperial
                    14.7
                            8 440.0 230 3.23 5.345 17.42 0 0
# Dodge Challenger
                     15.5
                            8 318.0 150 2.76 3.520 16.87
                                                         0 0
# AMC Javelin
                     15.2
                            8 304.0 150 3.15 3.435 17.30
                                                        0 0
                                                                 3
# Camaro Z28
                     13.3
                            8 350.0 245 3.73 3.840 15.41
# Pontiac Firebird
                     19.2
                            8 400.0 175 3.08 3.845 17.05
                                                                      2
                            8 351.0 264 4.22 3.170 14.50 0
# Ford Pantera L
                     15.8
                            8 301.0 335 3.54 3.570 14.60 0 1
# Maserati Bora
                     15.0
                                                                      8
```

(e) In addition to the previous selection, also select the car models that either have more than 3 carburetors or weigh less than 3500 lbs. How many car models satisfy these conditions?

```
Answer
# Use the Boolean operator '/' (logical OR).
# Note that the weight is specified per 1000 lbs (see ?mtcars)
mtcars[(mtcars$mpg < 22) & (mtcars$cyl > 6) & ((mtcars$carb > 3) | (mtcars$wt) < 3.5), ]
                      mpg cyl disp hp drat
                                                wt qsec vs am gear carb
# Hornet Sportabout
                            8 360 175 3.15 3.440 17.02
                      18.7
                                                         0
# Duster 360
                               360 245 3.21 3.570 15.84
                      14.3
                            8
                                                                 3
                                                                       4
# Cadillac Fleetwood 10.4
                            8 472 205 2.93 5.250 17.98
# Lincoln Continental 10.4
                            8 460 215 3.00 5.424 17.82
# Chrysler Imperial
                     14.7
                            8 440 230 3.23 5.345 17.42
                                                         0
                                                            0
# AMC Javelin
                      15.2
                            8 304 150 3.15 3.435 17.30
                                                         0
                                                            0
                                                                       2
# Camaro Z28
                      13.3
                            8 350 245 3.73 3.840 15.41
                                                         0 0
# Ford Pantera L
                     15.8
                            8 351 264 4.22 3.170 14.50 0 1
# Maserati Bora
                            8 301 335 3.54 3.570 14.60 0 1
                     15.0
# The number of car models is the number of rows, that is the first dimension
dim(mtcars[(mtcars$mpg < 22) & (mtcars$cyl > 6) & ((mtcars$carb > 3) | (mtcars$wt) < 3.5), ])
# [1] 9 11
# The number of rows can also be retrieved with 'nrow'
nrow(mtcars[(mtcars$mpg < 22) & (mtcars$cyl > 6) & ((mtcars$carb > 3) | (mtcars$wt) < 3.5), ])</pre>
# [1] 9
```

- (f) The variable am is a numeric variable that indicates the type of transmission:
  - 0: automatic
  - 1: manual

Add a variable called am\_char to the mtcars data set where you recode the variable am and replace 0 by "automatic" and 1 by "manual".

```
Answer
mtcars$am char[mtcars$am == 0] <- "automatic"</pre>
mtcars$am char[mtcars$am == 1] <- "manual"</pre>
mtcars[,c("am","am_char")]
                       am
                             am char
# Mazda RX4
                        1
                             manual
# Mazda RX4 Wag
                        1
                              manual
# Datsun 710
                        1
                              manual
# Hornet 4 Drive
                        0 automatic
# Hornet Sportabout
                        0 automatic
# Valiant
                        0 automatic
# Duster 360
                        0 automatic
# Merc 240D
                        0 automatic
# Merc 230
                        0 automatic
# Merc 280
                        0 automatic
# Merc 280C
                        0 automatic
# Merc 450SE
                        0 automatic
# Merc 450SL
                        0 automatic
# Merc 450SLC
                        0 automatic
# Cadillac Fleetwood
                        0 automatic
# Lincoln Continental O automatic
# Chrysler Imperial
                        0 automatic
# Fiat 128
                        1
                              manual
# Honda Civic
                        1
                              manual
# Toyota Corolla
                        1
                              manual
# Toyota Corona
                        0 automatic
# Dodge Challenger
                        0 automatic
# AMC Javelin
                        0 automatic
# Camaro Z28
                        0 automatic
# Pontiac Firebird
                        0
                          automatic
# Fiat X1-9
                        1
                              manual
# Porsche 914-2
                        1
                              manual
# Lotus Europa
                        1
                              manual
                        1
# Ford Pantera L
                              manual
# Ferrari Dino
                        1
                              manual
# Maserati Bora
                        1
                              manual
# Volvo 142E
                        1
                              manual
```

We will work with a data set that gives the survival status of passengers on the Titanic. See titanic3info.txt for a description of the variables. Some background information on the data can be found on titanic.html.

Question 7. (a) Download the titanic data set titanic3.dta in STATA format from the course website and import it into R using the function read.dta. Do not use the function read\_dta from the haven package nor the 'Import Dataset' option in RStudio. This leads to slight differences in the imported data which may lead to problems in some of the exercises. Give the data set an appropriate name as an R object. E.g., we can call it titanic3 (but feel free to give it another name). Before importing the data, you first have to load

the **foreign** package in which the function **read.dta** is defined. Moreover, you probably will need to point R to the right folder where you saved the file **titanic3.dta**. You can do this by changing the so-called *working directory*, which will be explained later. Using the basic R environment you can do this via the menu (**File-Change dir**), and similarly for RStudio (**Session - Set Working Directory - Choose Directory**).

```
Answer

library(foreign)
titanic3 <- read.dta("titanic3.dta", convert.underscore=TRUE)
```

We take a look at the values in the titanic data set.

(b) First, make the whole data set visible in a spreadsheet like format (how this is done depends on whether base R or RStudio is used).

#### Answer

This can be done using View on the command line. You can also use the menu: in R use Edit - Data editor, in RStudio click on the name of the data set in the Environment window.

(c) Often, it is sufficient to show a few records of the total data set. This can be done via selections on the rows, but another option is to use the functions head and tail. Use these functions to inspect the first 4 and last 4 records (instead of 6 which is the default).

```
Answer
head(titanic3, n = 4)
    pclass survived
                                                                  age sibsp parch
                                                 name
                                                          sex
#
                       Allen, Miss. Elisabeth Walton female 29.0000
       1st
#
 2
       1st
                  1
                      Allison, Master. Hudson Trevor
                                                        male
                                                               0.9167
                                                                          1
                                                                                 2
#
 3
       1st
                        Allison, Miss. Helen Loraine female
                                                               2.0000
                                                                                 2
                                                                                 2
       1st
                  O Allison, Mr. Hudson Joshua Crei
                                                        male 30.0000
    ticket
               fare
                       cabin
                                embarked boat body
                                                                           home.dest
# 1
   24160 211.3375
                          B5 Southampton
                                             2
                                                                        St Louis, MO
# 2 113781 151.5500 C22 C26 Southampton
                                                 NA Montreal, PQ / Chesterville, ON
                                            11
# 3 113781 151.5500 C22 C26 Southampton
                                                 NA Montreal, PQ / Chesterville, ON
 4 113781 151.5500 C22 C26 Southampton
                                                135 Montreal, PQ / Chesterville, ON
          dob family agecat
# 1 -28019.25
                  no (18,30]
                       (0,18]
# 2 -17761.82
                 yes
# 3 -18157.50
                 yes
                      (0,18]
# 4 -28384.50
                 yes (18,30]
tail(titanic3, n = 4)
       pclass survived
                                              name
                                                      sex
                                                            age sibsp parch ticket
# 1306
          3rd
                            Zabour, Miss. Thamine female
                                                             NA
                                                                               2665
# 1307
                      O Zakarian, Mr. Mapriededer
                                                                    0
                                                                               2656
          3rd
                                                     male 26.5
                                                                          0
 1308
          3rd
                              Zakarian, Mr. Ortin
                                                     male 27.0
                                                                    0
                                                                               2670
 1309
                      0
                               Zimmerman, Mr. Leo
                                                     male 29.0
                                                                    0
                                                                          0 315082
          3rd
                         embarked boat body home.dest
                                                              dob family
          fare cabin
                                                                          agecat
 1306 14.4542
                        Cherbourg
                                                                             <NA>
                                         NA
                                                               NA
                                                                     yes
 1307
        7.2250
                        Cherbourg
                                         304
                                                        -27106.12
                                                                      no (18,30]
 1308 7.2250
                        Cherbourg
                                         NA
                                                        -27288.75
                                                                      no (18,30]
```

```
# 1309 7.8750 Southampton NA -28019.25 no (18,30]
```

The function dim can be used to find the number of rows (passengers in this case) and columns (variables) in the data.

```
dim(titanic3)
```

An alternative is the function str. This function shows information per column (type of variable, first records, levels in case of factor variables) as well as the total number of rows and columns.

```
str(titanic3)
```

(d) Issue both commands and study the output.

```
Answer
dim(titanic3)
# [1] 1309 17
```

(e) Summarize the data set by using the summary function.

```
Answer
# Here the summary is shown for four of the variables only
summary(titanic3[,c("survived","pclass","home.dest","dob")])
      survived
                    pclass
                               home.dest
                                                        dob
#
          :0.000
                              Length: 1309
                                                          :-46647
  Min.
                    1st:323
                                                   Min.
#
   1st Qu.:0.000
                    2nd:277
                              Class : character
                                                   1st Qu.:-31672
  Median : 0.000
                    3rd:709
                              Mode :character
                                                   Median :-27654
          :0.382
                                                          :-28341
   Mean
                                                   Mean
   3rd Qu.:1.000
                                                   3rd Qu.:-25097
#
   Max.
          :1.000
                                                   Max.
                                                          :-17488
                                                   NA's
                                                          :263
```

This gives a summary of all the variables in the data set. We can see that for categorical variables like pclass a frequency distribution is given, whereas for continuous variables like age numerical summaries are given. Still, for some variables we do not automatically get what we would like or expect:

- The variable survived is dichotomous with values zero and one, which are interpreted as numbers.
- The categorical variable pclass is represented differently from the categorical variable home.dest.
- The variable dob, which gives the date of birth, is represented by large negative numbers.

In subsequent exercises, we will shed further light on these anomalies and we will try to repair some of these.

Question 8. We can also summarize specific columns (variables) of a data.frame. There are many ways to summarize a variable, depending on its structure and variability. For continuous variables, the same summary function can be used, but other options are the functions mean, quantile, IQR, sd and var. For categorical summaries, one may use summary and table. Note that missing values are treated differently depending on the function used.

(a) Summarize the age variable in the titanic data set (the age column is selected via titanic3\$age). Give the 5%, 25%, 50%, 75% and 95% quantiles and the inter-quartile range. You may have to take a look at the help files for the functions.

#### Answer

```
# Note that you have to convert percentages into probabilities
quantile(titanic3$age, probs=c(0.05,0.25,0.5,0.75,0.95), na.rm=TRUE)

# 5% 25% 50% 75% 95%
# 5 21 28 39 57

IQR(titanic3$age, na.rm=TRUE)

# [1] 18
```

(b) Summarize the survived variable using the table function. Also give a two-by-two table for sex and survival status using the same table function.

```
# # 0 1 # 809 500 table(titanic3$survived)

# # 0 1 # 809 500 table(titanic3$sex, titanic3$survived)

# # 0 1 # female 127 339 # male 682 161
```

### Question 9 (OPTIONAL).

Instead of the file in STATA format, we also made available part of the titanic data set in tab-delimited format (titanic3select.txt). Download this file from the course website and then import it using the command read.table. Note that this file has been manipulated in Excel and that importing the data is not as straightforward as you would have hoped. You will need to tweak the arguments of read.table and/or make some changes to the file manually.

### Answer

Running the following line of code:

titanic3.select <- read.table("titanic3select.txt",sep="\t",header=TRUE)</pre>

throws an error message:

Error in scan(file = file, what = what, sep = sep, quote = quote, dec = dec, : line 16 did not have 18 elements Error during wrapup: cannot open the connection

This error message can in principle be corrected by adding the argument fill=TRUE, which adds blank fields if rows have unequal length. However, running

titanic3.select <- read.table("titanic3select.txt",sep="\t",header=TRUE,fill=TRUE)</pre>

throws a warning message:

Warning message: In scan(file = file, what = what, sep = sep, quote = quote, dec = dec, : EOF within quoted string

It turns out that the data was not correctly imported, which is often easily diagnosed by inspecting the dimensions:

dim(titanic3.select)

Indeed the number of rows is 25 instead of the expected 30. This is caused by a trailing 'at row 25 for variable home\_dest. This can be corrected by changing the default set of quoting characters:

```
titanic3.select <- read.table("titanic3select.txt", sep="\t", header=TRUE, fill=TRUE,
quote="\"")</pre>
```

A closer inspection of the data shows that the last column only contains NAs caused by trailing spaces. On the course website there is a corrected version of the file where the last column and the trailing ' at row 25 were deleted.

```
titanic3.select <- read.table("titanic3select_corrected.txt",sep="\t",header=TRUE)</pre>
```

Question 10. We have a further look at the output from the summary function, which was not always what we would like to see. First, give the commands (sapply will be explained later):

```
sapply(titanic3, mode)
```

```
#
       pclass
                  survived
                                   name
                                                  sex
                                                                          sibsp
                                                               age
    "numeric"
#
                 "numeric" "character"
                                           "numeric"
                                                        "numeric"
                                                                      "numeric"
        parch
#
                    ticket
                                   fare
                                                cabin
                                                         embarked
                                                                           boat
#
    "numeric" "character"
                              "numeric"
                                           "numeric"
                                                         "numeric"
                                                                      "numeric"
#
         body
                 home.dest
                                     dob
                                               family
                                                            agecat
    "numeric" "character"
                              "numeric"
                                           "numeric"
                                                         "numeric"
```

#### sapply(titanic3, is.factor)

```
survived
     pclass
                                                              sibsp
                                                                         parch
                                                                                   ticket
                             name
                                          sex
                                                     age
#
       TRUE
                 FALSE
                            FALSE
                                         TRUE
                                                   FALSE
                                                              FALSE
                                                                         FALSE
                                                                                    FALSE
#
       fare
                 cabin
                         embarked
                                         boat
                                                    body home.dest
                                                                           dob
                                                                                   family
#
      FALSE
                  TRUE
                             TRUE
                                         TRUE
                                                              FALSE
                                                                                     TRUE
                                                   FALSE
                                                                         FALSE
#
     agecat
       TRUE
```

We see that survived has mode "numeric" and is not a factor (is.factor(titanic3\$survived) gives FALSE). It is interpreted in the same way as the truly continuous variable age.

(a) Add a variable status to the titanic data set, which gives the survival status of the passengers as a factor variable with labels "no" and "yes" describing whether individuals survived. Make the value "no" the first level (see titanic3info.txt for the reason).

```
# titanic3info.txt: Survival (0 = No; 1 = Yes)
titanic3$status <- factor(titanic3$survived, labels=c("no", "yes"))
```

(b) Variable pclass has mode "numeric" and is a factor, whereas home.dest has mode "character" and is not a factor. Give the commands

```
as.numeric(head(titanic3$pclass))
as.numeric(head(titanic3$home.dest))
```

and explain the difference in output.

```
Answer

as.numeric(head(titanic3$pclass))

# [1] 1 1 1 1 1 1
```

```
as.numeric(head(titanic3$home.dest))
# [1] NA NA NA NA NA
```

We do not change the variables in this dataset that have mode "character". They are variables that have many different values, and there is no reason to convert them into factors.

Question 11. (a) Take a look at the name (name), and the home town/destination (home.dest) of all passengers who were older than 70 years. Use the appropriate selection functions.

```
Answer
# Note that the function 'subset' also leaves out the passsengers for which the
# variable 'age' is missing
subset(titanic3,age>70)[,c("name","home.dest")]
                                  name
                                                      home.dest
# 10
               Artagaveytia, Mr. Ramon
                                            Montevideo, Uruguay
       Barkworth, Mr. Algernon Henry W
                                                  Hessle, Yorks
# 15
        Cavendish, Mrs. Tyrell William Little Onn Hall, Staffs
# 62
             Goldschmidt, Mr. George B
                                                   New York, NY
# 136
                  Connors, Mr. Patrick
# 728
# 1236
                   Svensson, Mr. Johan
# Another solution is
subset(titanic3,age>70,select=c(name,home.dest))
#
                                  name
                                                      home.dest
# 10
               Artagaveytia, Mr. Ramon
                                            Montevideo, Uruguay
       Barkworth, Mr. Algernon Henry W
                                                  Hessle, Yorks
# 15
# 62
        Cavendish, Mrs. Tyrell William Little Onn Hall, Staffs
# 136
             Goldschmidt, Mr. George B
                                                   New York, NY
# 728
                  Connors, Mr. Patrick
# 1236
                   Svensson, Mr. Johan
# Yet another solution is
titanic3[titanic3$age>70 & !is.na(titanic3$age),c("name","home.dest")]
                                                      home.dest
# 10
               Artagaveytia, Mr. Ramon
                                            Montevideo, Uruguay
       Barkworth, Mr. Algernon Henry W
# 15
                                                  Hessle, Yorks
        Cavendish, Mrs. Tyrell William Little Onn Hall, Staffs
# 62
# 136
             Goldschmidt, Mr. George B
                                                   New York, NY
                  Connors, Mr. Patrick
# 728
# 1236
                   Svensson, Mr. Johan
```

(b) There is one person from Uruguay in this group. Select the single record from that person. Did this person travel with relatives?

```
# 10 49.5042 Cherbourg 22 Montevideo, Uruguay -43359.75 no
# agecat status
# 10 (40,80] no
# No he didn't travel with relatives, since the variable 'family' is 'no'
```

(c) Make a table of survivor status by sex, but only for the first class passengers. Use the xtabs function.

```
Answer

xtabs(~sex+status, data=titanic3, subset=(pclass=="1st"))

# status
# sex no yes
# female 5 139
# male 118 61
```

## 5 Graphics

### 5.1 Basic graphics

The graphics subsystem of R offers a very flexible toolbox for high-quality graphing. There are typically three steps to producing useful graphics:

- Creating the basic plot
- Enhancing the plot with labels, legends, colors etc.
- Exporting the plot from R for use elsewhere

In the graphics model that R uses, a figure region consists of a central plotting region surrounded by margins. The basic graphics command is plot. The following piece of code illustrates the most common options:

```
plot(3,3,main="Main title",sub="subtitle",xlab="x-label",ylab="y-label")
text(3.5,3.5,"text at (3.5,3.5)")
abline(h=3.5,v=3.5)
for (side in 1:4) mtext(-1:4,side=side,at=2.3,line=-1:4)
mtext(paste("side",1:4),side=1:4,line=-1,font=2)
```

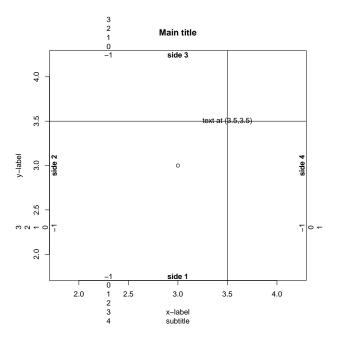

In this figure one can see that

- Sides are labelled clockwise starting with x-axis
- Coordinates in the margins are specified in *lines of text*
- Default margins are not all wide enough to hold all numbers -1,...,4

You might want to use the help function to investigate some of the other functions and options.

Plots can be further finetuned with the par function. For instance, the default margin sizes can be changed using par. The default settings are

```
par("mar")
```

#### # [1] 5.1 4.1 4.1 2.1

This explains why only side 1 in the figure had a wide enough margin. This can be remedied by setting par(mar=c(5,5,5,5))

before plotting the figure.

Question 12. (a) Try making this figure yourself by executing the code shown above.

(b) Save the figure you just made to a file. For this you have to know that R sends graphics to a *device*. The default device on most operating systems is the screen, for example the "Plots" window in RStudio. Saving a figure, therefore, requires changing R's current device. See help(device) for the options. Save the figure you just made to a png and a pdf file. Don't forget to close the device afterwards.

```
png(file="figure.png")
# Add code here to plot the figure (including par(mar=c(5,5,5,5)))
dev.off()
pdf(file="figure.pdf")
# Add code here to plot the figure (including par(mar=c(5,5,5,5)))
dev.off()
```

(c) When saving a figure to file, default values for the figure size are used. Save the figure to a pdf file with width and height of 21 inches.

```
Answer

pdf(file="figureLarge.pdf",width=21,height=21)

# Add code here to plot the figure (including par(mar=c(5,5,5,5)))

dev.off()
```

Question 13. The quakes data set gives location and severity of earthquakes off Fuji. First load the data: data(quakes)

(a) Make a scatterplot of latitude versus longitude. You should obtain a graph similar to:

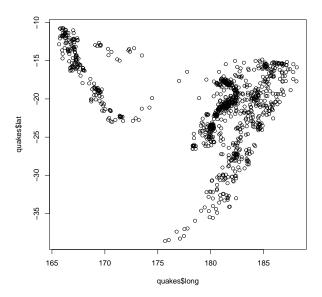

```
Answer
plot(quakes$long, quakes$lat)
```

(b) Use cut to divide the magnitude of quakes into three categories (cutoffs at 4.5 and 5) and use ifelse to divide depth into two categories (cutoff at 400). Hint: have a careful look at the (admittedly complicated) help page of cut, in particular the arguments breaks and include.lowest.

(c) Redraw the plot, with symbols by magnitude and colors by depth. You should obtain a graph similar to:

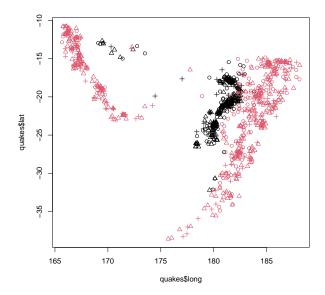

```
# Note that for 'col' the factor 'depth.cat' is interpreted as numeric (deep=1 and # shallow=2) and that the first two colours of palette() are used. Strangely enough # for 'pch' this is not the case and the factor ''mag.cat' has to be converted to a # numeric vector using the function 'as.numeric'.

plot(quakes$long, quakes$lat, pch=as.numeric(mag.cat), col=depth.cat)
```

(d) The magnitude of the earthquakes is given in Richter scale. Calculate the energy released in each earthquake as  $10^{(3/2)}$  to the power of the Richter magnitude.

```
Answer
energy <- (10^(3/2))^quakes$mag
```

(e) The cex argument of plot can be used to scale the plot symbols. We will scale the plot symbols so that the surface of the plot symbol is proportional to the released energy. Calculate plot symbol size as the square root of the energy divided by the median square root of the energy (to get median symbol size 1).

```
Answer

symbolsize <- sqrt(energy)/median(sqrt(energy))
```

(f) Plot the magnitude of earthquakes again, but with plot symbols sized by energy. Keep the coloring by depth. You should obtain a graph similar to:

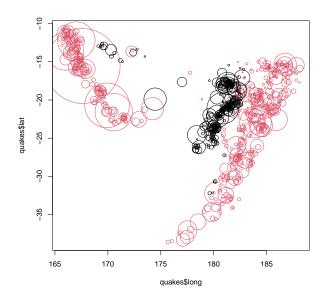

```
Answer

plot(quakes$long, quakes$lat, cex=symbolsize, col=depth.cat)
```

Question 14. Different plots can be combined in a single window (device) via, e.g., par(mfrow=c(..)) or layout(..). Combine the histogram and the two boxplots for the titanic data from the lecture into a single plot. Find a nice layout of your final plot, see help files for setting proper margins, etc. You should obtain a graph similar to:

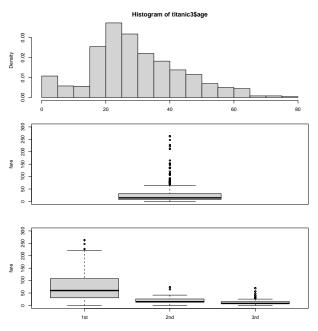

Answer

```
par(mfrow=c(3,1))
# Make the margins smaller than default
par(mar=c(2,4,2,2))
hist(titanic3$age,breaks=15,freq=FALSE)
boxplot(titanic3$fare,ylim=c(0,300),ylab="fare")
plot(fare~pclass,data=titanic3,ylim=c(0,300),ylab="fare")
```

### 6 Structure of R.

Question 15. Investigate which environments are in the search path. Take a look at the objects that exist in the workspace. Which is the current working directory?

```
Answer
# You will get different results depending on your configuration
search()
  [1] ".GlobalEnv"
                            "package:foreign"
                                                "package:stats"
                           "package:grDevices" "package:utils"
  [4] "package:graphics"
                           "package:methods"
  [7] "package:datasets"
                                                "Autoloads"
# [10] "package:base"
ls()
   [1] "curr"
                                  "denominator"
   [3] "depth.cat"
                                  "energy"
   [5] "exrate"
                                  "index"
   [7] "islands"
                                  "islands.more20"
   [9] "islands.names"
                                  "islands.withoutMoluccas"
# [11] "M"
                                  "mag.cat"
# [13] "mtcars"
                                  "notMoluccas"
 [15] "numerator"
                                  "quakes"
                                  "symbolsize"
 [17] "side"
                                  "vec"
# [19] "titanic3"
# [21] "vowels"
                                  "xmean"
# [23] "xstd"
getwd()
# [1] "C:/Users/pdmoerland/Dropbox/Education/Computing in R/Exercises"
```

Question 16. The function mean is defined in the base package, which is included in the search path at startup. From the search command, we can see where in the search path the base package is located. Issue the command

```
ls("package:base", pattern="mean")
```

Instead of the argument package:base, we could have given the position in the search path of the base package (that is 1s(10, pa="mean") if base is in position 10). Have a look at the different names of the mean function.

Question 17. Save the titanic data set in R binary format with extension ".RData".

```
Answer
```

```
save(titanic3, file="Titanic.RData")
```

## 7 Data manipulation

Question 18. Sort the titanic data set according to the age of the passengers and store the result in a separate object, e.g. named data.sorted. Have a look at the 10 youngest and the 10 oldest individuals. For reasons of space, restrict to the first 5 columns when showing the results. What do you notice with respect to passenger class and age?

```
Answer
# If not installed yet, first install the package dplyr that contains the function
# arrange
#install.packages("dplyr")
library(dplyr)
data.sorted <- arrange(titanic3, age)</pre>
head(data.sorted[,1:5],10)
       pclass survived
                                                      name
                                                               sex
                                                                      age
                      1 Dean, Miss. Elizabeth Gladys \\"M female 0.1667
# 764
          3rd
# 748
                          Danbom, Master. Gilbert Sigvard
          3rd
                      0
                                                             male 0.3333
# 1241
          3rd
                      1
                          Thomas, Master. Assad Alexander
                                                             male 0.4167
# 428
          2nd
                      1
                                Hamalainen, Master. Viljo
                                                             male 0.6667
                                   Baclini, Miss. Eugenie female 0.7500
# 658
          3rd
                      1
# 659
          3rd
                      1
                            Baclini, Miss. Helene Barbara female 0.7500
                           Peacock, Master. Alfred Edward
# 1112
                      0
                                                             male 0.7500
          3rd
# 360
          2nd
                      1
                            Caldwell, Master. Alden Gates
                                                             male 0.8333
# 549
          2nd
                          Richards, Master. George Sibley
                                                             male 0.8333
                      1
# 612
          3rd
                                Aks, Master. Philip Frank
                                                             male 0.8333
# Use is.na to exclude the passengers for whom 'age' is missing
tail(subset(data.sorted,!is.na(age))[,1:5],10)
       pclass survived
                                                    name
                                                            sex age
# 595
                     0
                                  Wheadon, Mr. Edward H
          2nd
                                                           male 66.0
# 286
          1st
                      0
                                     Straus, Mr. Isidor
                                                           male 67.0
# 82
          1st
                      0
                           Crosby, Capt. Edward Gifford
                                                           male 70.0
# 507
          2nd
                      0
                           Mitchell, Mr. Henry Michael
                                                           male 70.0
                                   Connors, Mr. Patrick
# 728
                                                           male 70.5
          3rd
                      0
# 10
          1st
                      0
                                Artagaveytia, Mr. Ramon
                                                           male 71.0
# 136
          1st
                      0
                              Goldschmidt, Mr. George B
                                                           male 71.0
# 1236
          3rd
                      0
                                    Svensson, Mr. Johan
                                                           male 74.0
                        Cavendish, Mrs. Tyrell William female 76.0
# 62
          1st
# 15
                      1 Barkworth, Mr. Algernon Henry W
                                                           male 80.0
          1st
```

Question 19. Give a summary of the fare paid for the three passenger classes separately, using the summary function, the subset function for selecting the appropriate rows, as well as one of the mechanisms for selecting columns.

```
Answer
summary(subset(titanic3, pclass=="1st")$fare)
```

```
Min. 1st Qu. Median
                             Mean 3rd Qu.
     0.00
            30.70
                    60.00
                            87.51 107.66 512.33
summary(subset(titanic3, pclass=="2nd")$fare)
     Min. 1st Qu.
                   Median
                             Mean 3rd Qu.
                                              Max.
     0.00
            13.00
                    15.05
                            21.18
                                     26.00
                                             73.50
summary(subset(titanic3, pclass=="3rd")$fare)
     Min. 1st Qu.
                                                      NA's
                  Median
                             Mean 3rd Qu.
                                              Max.
#
     0.00
             7.75
                     8.05
                             13.30
                                     15.25
                                             69.55
```

#### Remark

Instead of writing three lines of code, applying the summary function to each of the three subsets, we could write a for loop. When using a for loop, we need to explicitly write the print command:

```
for(i in 1:3){print(summary(subset(titanic3, pclass==levels(pclass)[i])$fare))}

The function aggregate is yet another option:
aggregate(fare~pclass,data=titanic3,FUN=summary)

Later, we will see even more efficient ways.
```

Question 20. Create an extra variable that categorizes the variable sibsp (the number of siblings/spouses aboard) into three groups: 0, 1 and more than 1. Also, create an extra factor variable named paid, which shows whether the individual paid for the trip (i.e. whether fare >0). Preferably, use the within or the transform function. Check whether the results are correct.

# 8 Documentation and help

Question 21. R is also very flexible with respect to manipulation of character data, such as words. In this exercise, you will see an example.

(a) Create a character vector of length three that consists of the words "Academic", "Medical" and "Center". Give the object the name AMC. Check the *mode* of the object.

```
Answer
```

```
AMC <- c("Academic", "Medical", "Center") # a character vector named AMC
mode(AMC)

# [1] "character"
is.character(AMC)

# [1] TRUE
```

(b) Next, we want to abbreviate the word and obtain AMC as output. Try to find the appropriate functions using the commands

```
help.search("abbreviate")
help.search("combine")
help.search("quote")
```

```
#help(abbreviate)
abbreviate(AMC,1) # selects first character

# Academic Medical Center
# "A" "M" "C"

#help(paste)
paste(abbreviate(AMC,1),collapse="") # gives AMC

# [1] "AMC"
```

Finally, if you want to remove the quotes give the following command noquote(paste(abbreviate(AMC,1),collapse="")) # removes quotes

Question 22. Try to find more information on a topic of interest and how R can be of help. If you do not have any idea, you can search for the keyword "crosstab".

```
help(crosstab)
help.search("crosstab")
RSiteSearch("crosstab")
install.packages("sos")
library(sos)
findFn("crosstab")
```

# 9 Statistical analysis

Question 23. Fit a linear model that predicts fare as a function of age. Since fare has a very skewed distribution, we use the transformed variable log10(fare+1). Consider the following issues.

(a) Fit the model and store the results in an R object. Summarize the model using the summary function.

Answer

```
fit.fare <- lm(log10(fare+1) ~ age, data=titanic3)</pre>
summary(fit.fare)
# Call:
#
 lm(formula = log10(fare + 1) ~ age, data = titanic3)
# Residuals:
       Min
                                   3Q
                 1Q
                      Median
                                           Max
  -1.44366 -0.33354 -0.07742 0.27298
                                       1.34630
#
  Coefficients:
               Estimate Std. Error t value Pr(>|t|)
  (Intercept) 1.1651838 0.0293881 39.648 < 2e-16 ***
              0.0056833
                        0.0008869
                                     6.408 2.23e-10 ***
  age
                  0 '***' 0.001 '**' 0.01 '*' 0.05 '.' 0.1 ' ' 1
 Signif. codes:
# Residual standard error: 0.4123 on 1043 degrees of freedom
    (264 observations deleted due to missingness)
# Multiple R-squared: 0.03788, Adjusted R-squared: 0.03696
# F-statistic: 41.06 on 1 and 1043 DF, p-value: 2.228e-10
```

(b) One of the assumptions of a standard linear model is that the residuals have approximately normal distribution. Make a histogram of the residuals, using the functions resid and hist. You should obtain a graph similar to:

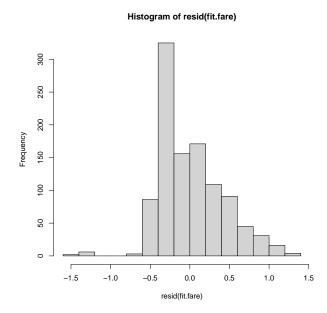

```
Answer
fit.fare <- lm(log10(fare+1) ~ age, data=titanic3)
hist(resid(fit.fare))</pre>
```

(c) Make a plot of the residuals against the fitted values, using (with fit.fare the name of the object that

contains the linear model fit):

```
plot(resid(fit.fare)~fitted(fit.fare))
```

(d) Make a scatterplot of fare against age and add the linear regression line. A fitted regression line is added to a plot via abline(fit.fare). You should obtain a graph similar to:

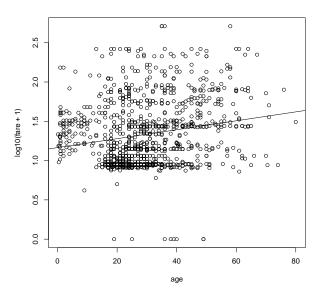

```
Answer

plot(log10(fare+1)~age,data=titanic3)
abline(fit.fare)
```

(e) Does the object have a class? If so, which are the generic functions that have a method for this class?

```
Answer
class(fit.fare)
# [1] "lm"
methods(class="lm")
   [1] add1
                       alias
                                      anova
                                                      case.names
                                                                      coerce
   [6] confint
                       cooks.distance deviance
                                                      dfbeta
                                                                      dfbetas
 [11] drop1
                      dummy.coef
                                                      extractAIC
                                                                      family
                                      effects
  [16] formula
                      hatvalues
                                      influence
                                                      initialize
                                                                      kappa
 [21] labels
                      logLik
                                      model.frame
                                                      model.matrix
                                                                      nobs
 [26] plot
                      predict
                                      print
                                                      proj
                                                                      qr
 [31] residuals
                      rstandard
                                                                      simulate
                                      rstudent
                                                      show
  [36] slotsFromS3
                       summary
                                      variable.names vcov
# see '?methods' for accessing help and source code
```

### 10 Programming and ply functions

Functions from the apply family are convenient shorthands for repetitions.

Question 24. Use apply to calculate the mean of the variables age, fare, and body of titanic3.

```
Answer

apply(subset(titanic3,select=c("age","fare","body")),2,mean,na.rm=TRUE)

# age fare body
# 29.88113 33.29548 160.80992
```

Question 25. The chickwts data describes chicken weights by feed type. First load the data: data(chickwts)

(a) Calculate the mean weight for each feed type.

```
Answer

tapply(chickwts$weight, chickwts$feed, mean)

# casein horsebean linseed meatmeal soybean sunflower
# 323.5833 160.2000 218.7500 276.9091 246.4286 328.9167
```

(b) Count the number of chicks with weight over 300 grams,

```
Answer
sum(chickwts$weight > 300)
# [1] 26
```

Further abstraction of the R code is possible through *functions*. Functions lead to more compact code that is easier to understand and also avoid duplication of the same code over and over again.

```
name <- function(arg_1,arg_2, ...){
  expr
}</pre>
```

- expr is, in general, a grouped expression containing the arguments arg\_1, arg\_2...
- A call to the function is of the form name(expr\_1,expr\_2, ...)
- The value of the expression expr is the value returned by the function

Question 26. (a) For the chickwts data, write a function that takes a vector x as input and returns the number of observations in x greater than 300.

```
Answer
greater300 <- function(x) {
  sum(x > 300)
}
```

(b) Calculate the number of chicks with weight over 300 grams for each feed type.

# Answer

tapply(chickwts\$weight, chickwts\$feed, greater300)

# casein horsebean linseed meatmeal soybean sunflower

# 8 0 1 5 3